## GDE-LP Gestión

**Documental** Electrónica La Pampa

## Configuración de buzones

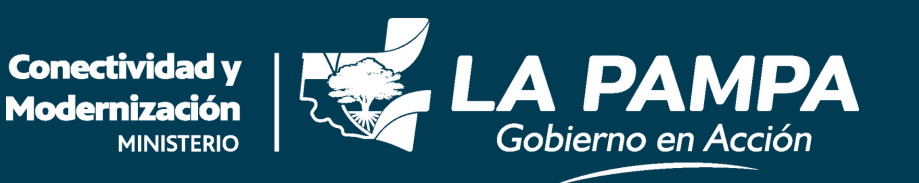

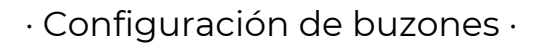

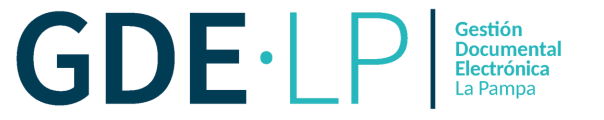

Ingresamos al sistema GDE a través del **link: gde.lapampa.gob.ar**

Gobierno de La Pampa

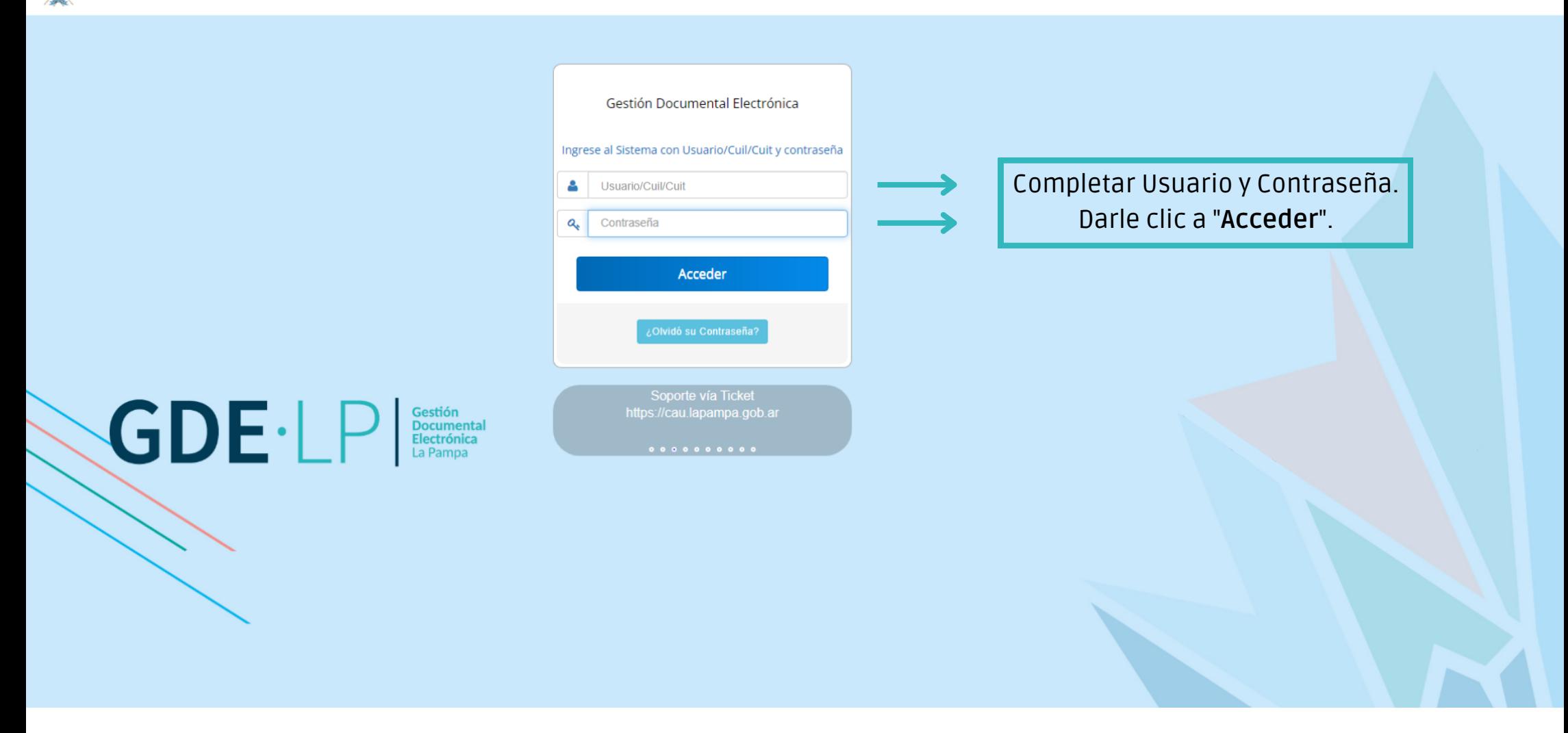

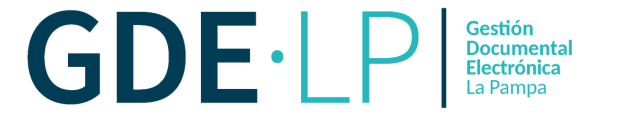

## Luego, hacer clic en la Solapa "**Datos Personales**".

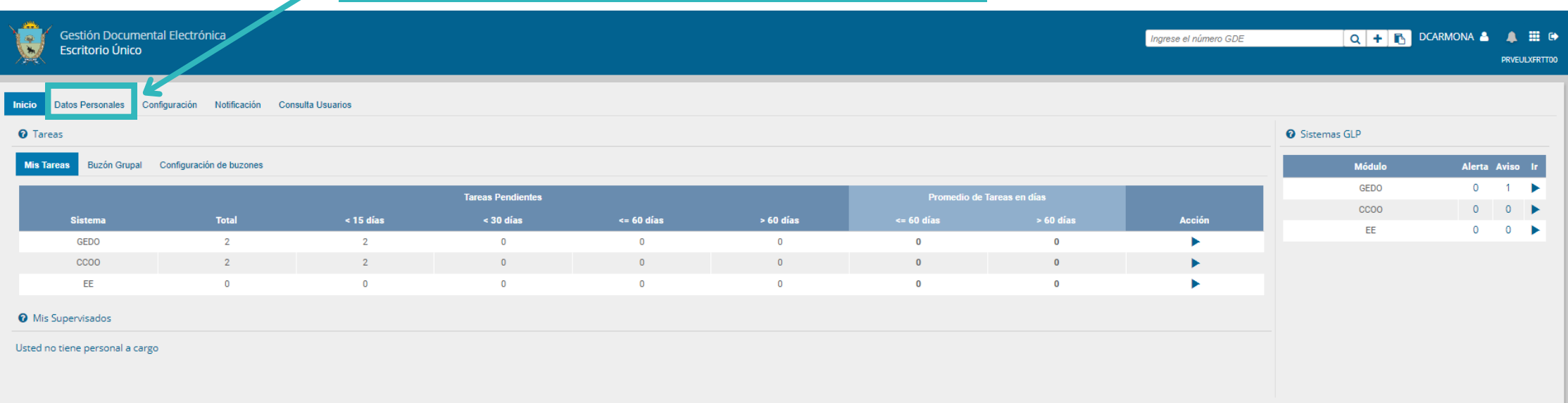

· Configuración de buzones ·

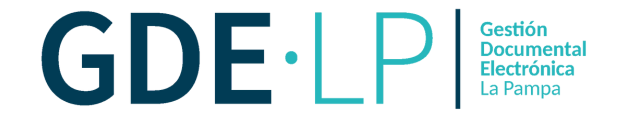

Deberá ingresar en "**Configuración visualizadores de mis buzones**".

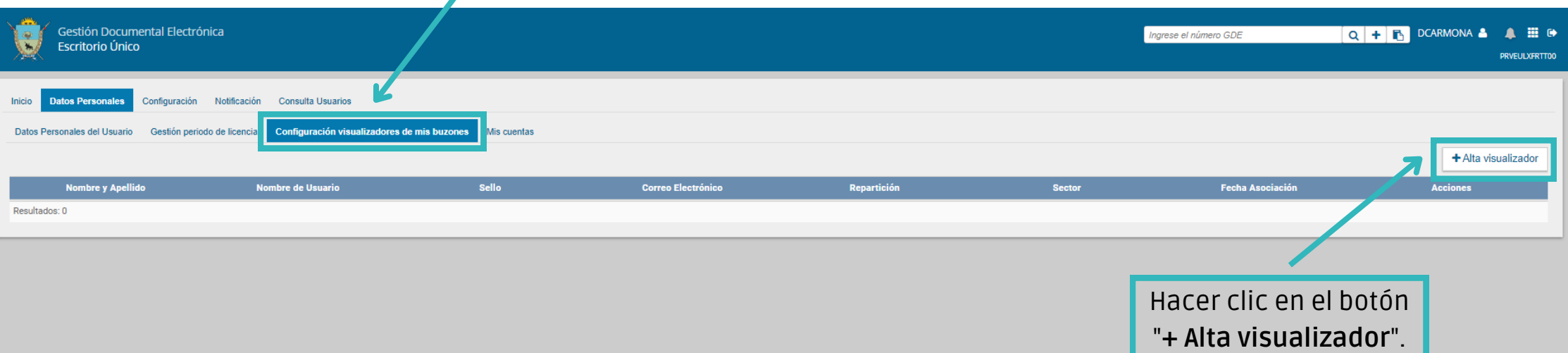

## · Configuración de buzones ·

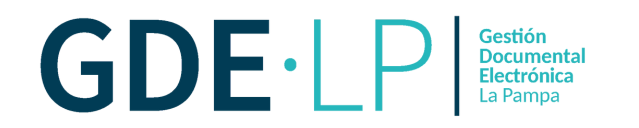

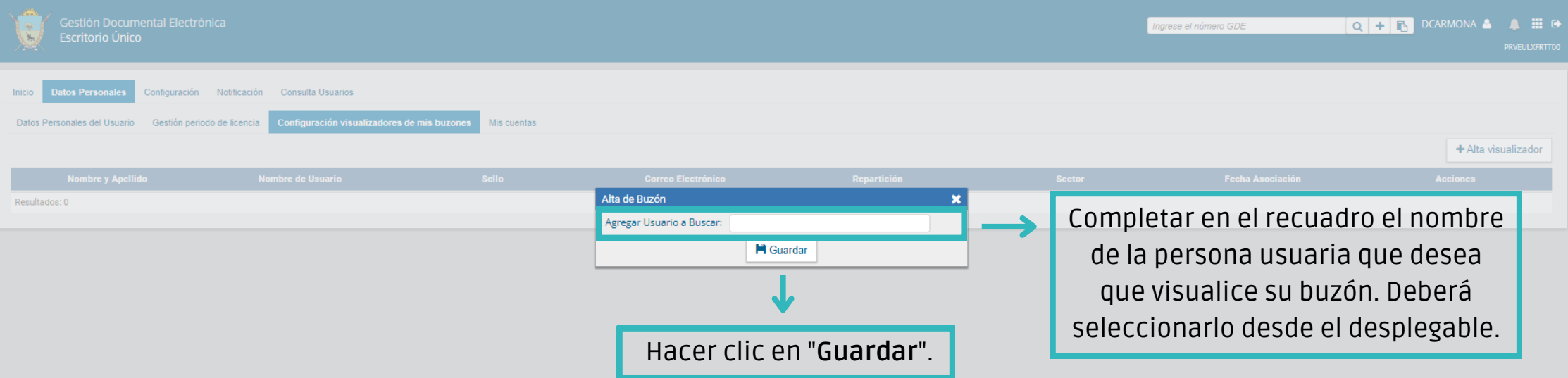

· Configuración de buzones ·

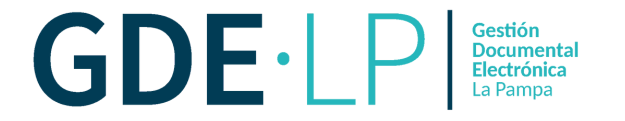

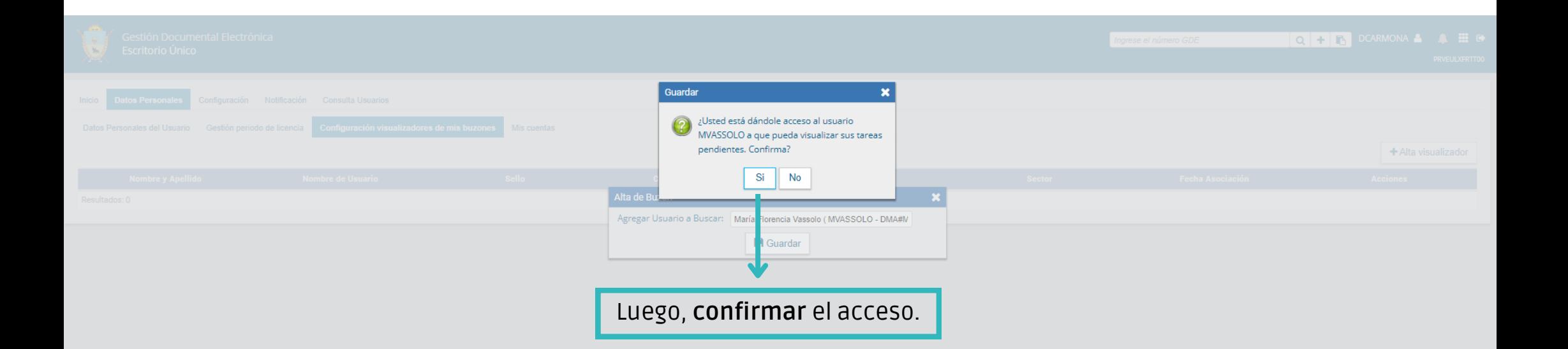

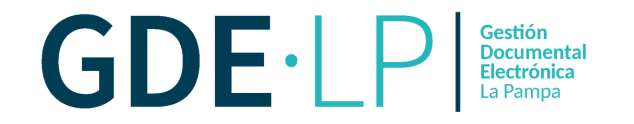

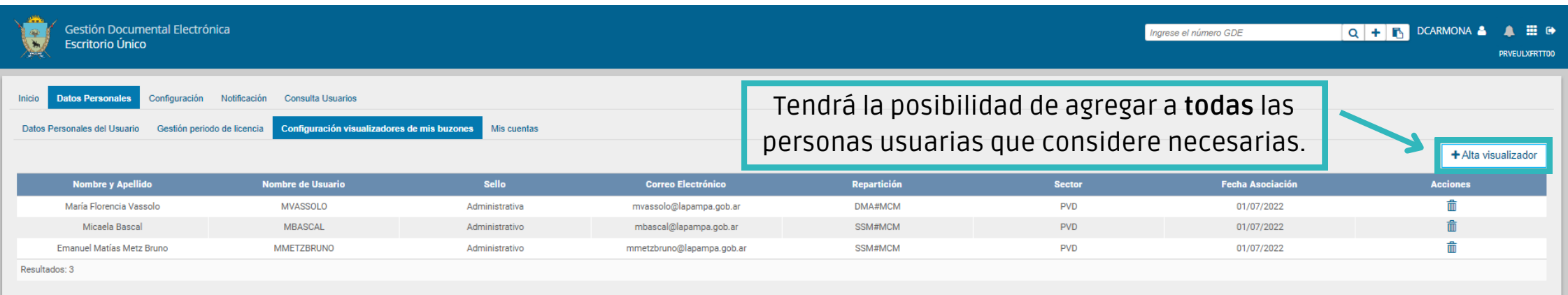